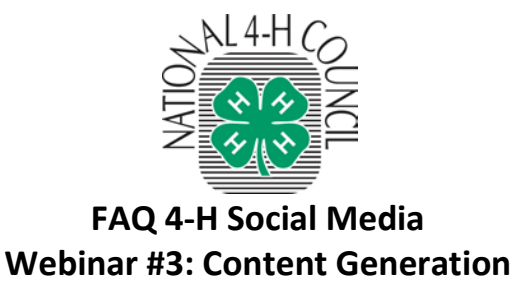

### **1. How can I make my own word cloud?**

A good resource for making word clouds i[s www.wordle.net.](http://www.wordle.net/) Once you are on their site you click 'create' and then simply enter the series of words (for example, the comments from a question posed on Facebook), or the link to a webpage. The larger words are the words that appear most frequently on the page/site/text. Wordle will also create HTML code so you can share it on a webpage or capture a screenshot of your word cloud to save as an image.

## **2. Are the Facebook/Twitter icons free to use on my website?**

Yes, each of the icons are free to use if they are used according to each site's terms and conditions. Here is the link to each of the sites terms and conditions.

Facebook: [www.facebook.com/brandpermissions/logos.php](http://www.facebook.com/brandpermissions/logos.php)

Twitter: <http://support.twitter.com/>

# **3. Where do you place the "community guidelines" on your Facebook page? Can you provide an example of community guidelines?**

We recommend that you share your community guidelines under the "info" tab on Facebook. Once you have more than 25 fans on your Facebook page, you can also select to have your "info" tab be the first thing people see when they visit your page (versus the "wall"). You can view 4-H's community guidelines here[: www.4-H.org/social-media](http://www.4-h.org/social-media)

#### **4. How do you know what your unique Facebook URL is? How do you create a unique URL?**

Until you have at least 25 fans, Facebook gives you a long, generic URL. Once you have 25 or more fans, you can go to "Edit Page" and then create your own URL for the page. Typically the URL should be the same as the title of your page.

Note: Once you have created a URL you cannot—and should not—change it.

# **5. Is there a special application for the "Event" function on Facebook? How do you use it?**

Yes there is a special application needed for the "Event" function on Facebook. Go to your Facebook page, click "Edit Page" and then click "Apps." One of the first apps you should see is an "Event" application. Add this app to your page and get started on creating your own event. Remember to add photos!